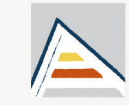

Universitat d'Alacant Universidad de Alicante

# **Memorias del Programa** de Redes de investigación<br>en docencia universitaria

## **Memòries del Programa** de Xarxes de investigació en docència universitària

**Convocatoria** 2021-22

Convocatòria

2021-22

Satorre Cuerda, Rosana (Coordinación) Menarques Marcilla, María Asunción; Díez Ros, Rocío; Pellín Buades, Neus (Eds.)

**UNIVERSITAT D'ALACANT UNIVERSIDAD DE ALICANTE** Vicerectorat de Transformació Digital Vicerrectorado de Transformación Digital Institut de Ciències de l'Educació Instituto de Ciencias de la Educación

*Memorias del Programa de Redes de investigación en docencia universitaria. Convocatoria 2021-22* / Memòries del Programa de Xarxes d'investigació en docència universitària. Convocatòria 2021-22

Organització: Institut de Ciències de l'Educació (Vicerectorat de Transformació Digital) de la Universitat d'Alacant/ Organización: Instituto de Ciencias de la Educación (Vicerrectorado de Transformación Digital) de la Universidad de Alicante

Edició / Edición: Rosana Satorre Cuerda (Coord.), Asunción Menargues Marcilla, Rocío Díez Ros, Neus Pellin Buades

Revisió i maquetació: ICE de la Universitat d'Alacant/ Revisión y maquetación: ICE de la Universidad de Alicante

Primera edició / Primera edición: desembre 2022

© De l'edició/ De la edición: Rosana Satorre Cuerda, Asunción Menargues Marcilla, Rocío Díez Ros & Neus Pellin Buades

© Del text: les autores i autors / Del texto: las autoras y autores

© D'aquesta edició: Universitat d'Alacant / De esta edición: Universidad de Alicante

ice@ua.es

*Memorias del Programa de Redes de investigación en docencia universitaria. Convocatoria 2021-22* / Memòries del Programa de Xarxes d'investigació en docència universitària. Convocatòria 2021-22 © 2022 by Universitat d'Alacant / Universidad de Alicante is licensed under CC BY-NC-ND 4.0

ISBN: 978-84-09-45382-5

Qualsevol forma de reproducció, distribució, comunicació pública o transformació d'aquesta obra només pot ser realitzada amb l'autorització dels seus titulars, llevat de les excepcions previstes per la llei. Adreceu-vos a CEDRO (Centro Español de Derechos Reprográficos, www. cedro.org) si necessiteu fotocopiar o escanejar algun fragment d'aquesta obra. / Cualquier forma de reproducción, distribución, comunicación pública o transformación de esta obra sólo puede ser realizada con la autorización de sus titulares, salvo excepción prevista por la ley. Diríjase a CEDRO (Centro Español de Derechos Reprográficos, www.cedro.org) si necesita fotocopiar o escanear algún fragmento de esta obra.

Producció: Institut de Ciències de l'Educació (ICE) de la Universitat d'Alacant / Producción: Instituto de Ciencias de la Educación (ICE) de la Universidad de Alicante

Aquesta publicació s'ha fet seguint les directriu d'accessibilitat UNE-EN 301549:2020 / Esta publicación se ha hecho siguiendo las directrices de accesibilidad UNE-EN 301549:2020.

EDITORIAL: Les opinions i continguts dels treballs publicats en aquesta obra són de responsabilitat exclusive de les autores i dels autors. / Las opiniones y contenidos de los trabajos publicados en esta obra son de responsabilidad exclusiva de las autoras y de los autores.

## **30. Impresión 3D para la optimización de recursos en las prácticas docentes en el laboratorio de Óptica Física**

Carmen Vázquez Ferri, Julián Espinosa Tomás, Jorge Pérez Rodríguez, Esther Perales Romero, Begoña Doménech Amigot, Consuelo Hernández Poveda

ferri@ua.es, julian.espinosa@ua.es, jorge.perez@ua.es, esther.perales@ua.es, b.domenech@ua.es, chelo@ua.es

Departamento de Óptica, Farmacología y Anatomía

Universidad de Alicante

## **Resumen (Abstract)**

Las prácticas de laboratorio de Óptica Física se llevan a cabo en la asignatura de Técnicas Experimentales III del grado de Física y en la asignatura de Óptica Física I y II del grado de Óptica y Optometría de la Universidad de Alicante. En estas prácticas se parte de conceptos como ondas electromagnéticas y su propagación en medios isótropos, para centrarse en estudiar los fenómenos resultantes de la superposición e interacción de dichas ondas. Las experiencias que lleva a cabo el alumnado en el laboratorio son experiencias básicas. No obstante, hay determinadas experiencias que no se realizan en el laboratorio, y, sin embargo, sería muy interesante para el proceso de aprendizaje que el alumno pudiera llevarlas a cabo en el laboratorio. Actualmente, las impresoras 3-D permiten reducir el costo del material y posibilitan la creación de instrumentos personalizados que permiten optimizar los recursos existentes.

**Palabras clave: Impresora 3-D, Óptica Física, laboratorio.**

### **1. Introducción**

Las prácticas de laboratorio de Óptica Física se llevan a cabo en la asignatura de Técnicas Experimentales III del grado de Física ([https://web.ua.es/es/](https://web.ua.es/es/grados/grado-en-fisica/plan-de-estudios.htm) [grados/grado-en-fisica/plan-de-estudios.htm](https://web.ua.es/es/grados/grado-en-fisica/plan-de-estudios.htm)) y en las asignaturas de Óptica Física I y Óptica Física II del grado de Óptica y Optometría de la Universidad de Alicante ([https://web.ua.es/es/grados/grado-en-optica-y-optometria/plan](https://web.ua.es/es/grados/grado-en-optica-y-optometria/plan-de-estudios.html)[de-estudios.html](https://web.ua.es/es/grados/grado-en-optica-y-optometria/plan-de-estudios.html)). Las experiencias que lleva a cabo el alumnado en el laboratorio son experiencias básicas que permiten visualizar y comprobar los conceptos teóricos desarrollados en teoría. En los laboratorios docentes de estas asignaturas los alumnos se introducen en el método científico: realizan los montajes experimentales correspondientes, toman datos experimentales, obtienen valores de las magnitudes buscadas y calculan sus incertidumbres en un tiempo determinado que es el que dura una sesión de laboratorio. En estas prácticas se parte de conceptos como ondas electromagnéticas y su propagación en medios isótropos, para centrarse en estudiar los fenómenos resultantes de la superposición e interacción de dichas ondas. Para el desarrollo de la red se ha seleccionado finalmente, de todas las asignaturas mencionadas anteriormente, la correspondiente al grado en Física (Técnicas Experimentales III) ya que su ubicación temporal en el segundo cuatrimestre permite la implementación del recurso de innovación educativo seleccionado. La materia Técnicas Experimentales en el Grado en Física tiene asignados 24 créditos ECTS y está repartida en cuatro asignaturas que se imparten entre los semestres cuarto y séptimo de los cuatro cursos de los que consta el Grado. A la asignatura "Técnicas Experimentales III" le corresponden 6 de los créditos totales y tiene carácter obligatorio. Se imparte en el segundo semestre del tercer curso del Grado, cuando el alumnado ya debería haber superado todas las asignaturas de los dos primeros cursos más Mecánica Cuántica I, Óptica I, Electromagnetismo I y Técnicas Experimentales II, de tercero. También deberían encontrarse cursando Mecánica Cuántica II, Óptica II, Electromagnetismo II y Fundamentos de Astrofísica. La asignatura de Técnicas Experimentales III provee al alumno de los conocimientos experimentales y observacionales básicos que ilustran los conocimientos impartidos en asignaturas de Óptica, Electromagnetismos y Astrofísica. Las prácticas de laboratorio que se desarrollan en esta asignatura complementan los contenidos teóricos de las mencionadas asignaturas de tercer curso y son continuación

de las asignaturas Técnicas Experimentales I y II. A la hora de abordar la asignatura de Técnicas Experimentales III el alumnado ya ha realizado en el semestre anterior del curso la asignatura de Técnicas Experimentales II y en el curso previo (2ºcurso) la asignatura de Técnicas Experimentales I y está, por tanto, capacitado tanto para la obtención de medidas experimentales como para su tratamiento analítico y gráfico.

Como ya se ha comentado, las experiencias que lleva a cabo el alumnado en el laboratorio son experiencias básicas que permiten visualizar y comprobar los conceptos teóricos desarrollados en teoría. No obstante, hay determinadas experiencias que no se realizan en el laboratorio. EL alto coste económico del material utilizado en los laboratorios docentes de Óptica dificulta la realización de determinadas prácticas, ya que viene siendo necesario, por el número elevado de alumnos y las características propias del laboratorio en cuanto a estructura y tamaño, la duplicación de los montajes y por tanto la del material utilizado.

La impresión 3D, también denominada fabricación aditiva es una tecnología con un potencial casi ilimitado para la docencia. La utilización de impresoras 3D de bajo coste, permite la obtención personalizada de una serie de elementos ópticos y herramientas de diseño específico y personalizado, que pueden ser utilizadas tanto en laboratorios de investigación como en laboratorios docentes, que es el caso que nos ocupa. Además, en comparación con los productos disponibles en el mercado, los elementos "fabricados" con esta tecnología brindan ahorros de costos muy importantes que pueden ser, de 1 a 2 órdenes de magnitud más baratos que los equivalentes comerciales.

#### **1.1 Problema o cuestión específica del objeto de estudio**

Para el desarrollo de esta experiencia educativa, el primer paso a seguir ha consistido en identificar por parte de los profesores integrantes de la red, las experiencias que se quieren implementar de manera experimental y los elementos optimizables que pueden facilitar el desarrollo de prácticas que ya se vienen realizando de manera habitual en los laboratorios docentes. Como resultado se ha seleccionado como material susceptible de ser creado con una impresora 3-D las experiencias centradas en el estudio de la figura de difracción correspondiente a una rendija y a una red de difracción.

La característica principal de la difracción es la desviación respecto a la propagación rectilínea que aparece cuando una onda es obstruida de algún modo (Hecht, 2017). La técnica más sencilla para analizar estos problemas está basada en el Principio de Huygens-Fresnel. Este principio establece que cuando una onda se propaga, cualquiera de los puntos del frente de ondas se convierte en centro emisor de ondas secundarias que se propagan en todas direcciones, siendo la perturbación óptica, más allá de la superficie, el resultado de la interferencia de tales ondas. Los fenómenos de difracción se dividen en dos tipos: (1) aquellos en los que el manantial luminoso y la pantalla en que se observa la difracción están a distancia infinita de la abertura que ocasiona el fenómeno y (2) aquellos en que o el manantial, o la pantalla o ambos, están a distancias finitas de la abertura. Los incluidos en el tipo (1) se denominan por razones históricas, difracción de Fraunhofer o de campo lejano y los del tipo (2) difracción de Fresnel o de campo cercano. El dispositivo básico para el estudio de estos fenómenos consta de una fuente de luz, una pantalla opaca provista de una abertura y de otra pantalla que se empleará para la observación del fenómeno.

El caso de la rendija es el caso de la abertura más sencilla. Una rendija es una abertura rectangular de gran longitud comparada con su anchura. Por su parte, una red de difracción es un conjunto repetitivo de elementos difractores de una onda emergente, bien sean aberturas u obstáculos, los cuales tienen el efecto de producir alteraciones periódicas ya sea en la fase, en la amplitud, o en ambas a la vez. El dispositivo más sencillo está constituido por un cierto número de rendijas paralelas equidistantes de la misma anchura. En las figuras 1 y 2 se muestran los montajes de laboratorio tal y como se utilizan en estas prácticas para estudiar la figura de difracción de Fraunhofer correspondiente a cada una de las aberturas antes mencionadas.

Figura 1. Montaje experimental para el estudio de la figura de difracción de una rendija.

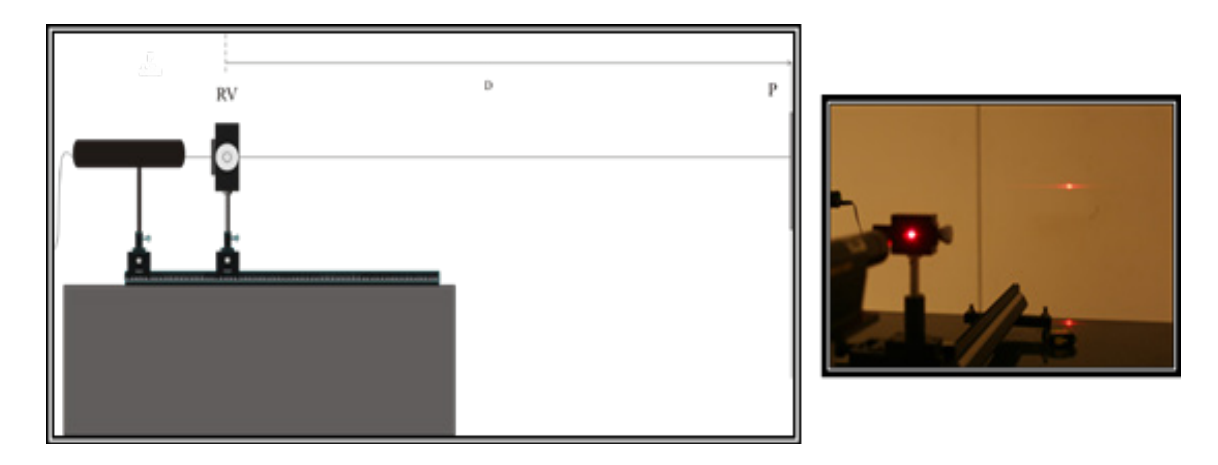

Figura 2. Montaje experimental para el estudio de la figura de difracción de una red.

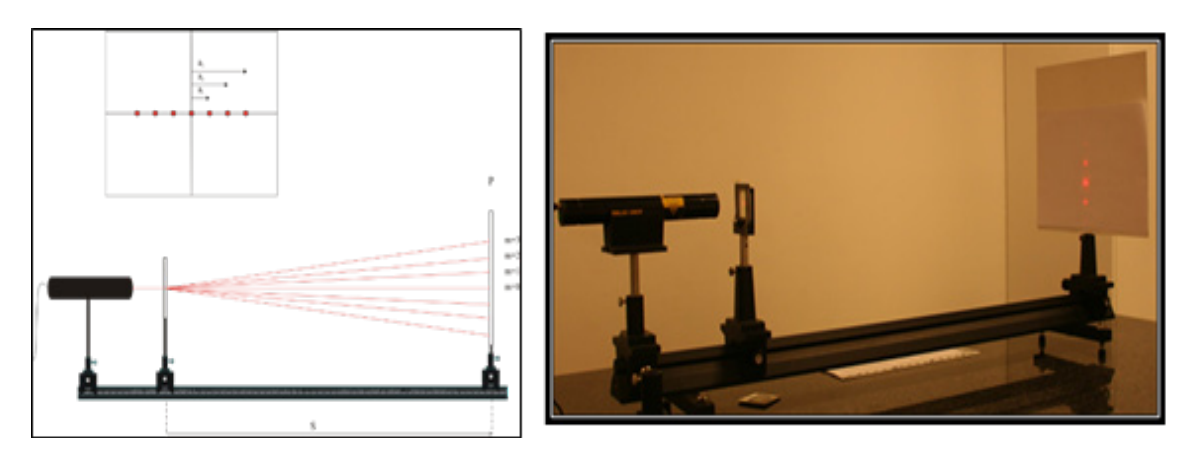

#### **1.2 Propósitos u objetivos**

El objetivo de esta innovación educativa ha sido el uso de las impresoras 3-D para la elaboración y puesta en marcha de diferentes experiencias relacionadas con la Óptica Física con la participación activa del alumnado tanto en el diseño del montaje experimental, así como en la toma de medidas y extracción de conclusiones.

## **2. Método**

#### **2.1. Descripción del contexto y de los participantes**

Los profesores integrantes de la red, en un primer paso, eligieron las experiencias objeto del estudio, como se ha mencionado en el apartado anterior. Después, una vez identificadas las experiencias se realizó un estudio detallado de los mismas identificando y seleccionando los elementos que fueran susceptible de ser creados con una impresora 3-D y cuyo diseño personalizado puede facilitar y optimizar el desarrollo de prácticas que ya se vienen realizando de manera habitual en los laboratorios docentes. En este paso se tuvo en cuenta la opinión del alumnado que realizaba las prácticas en el formato "original". Como resultado se ha seleccionado como material susceptible de ser creado con una impresora 3-D, varios tipos de soportes tanto para la fuente de iluminación cómo para la rendija propiamente dicha en el caso de la práctica de la figura de difracción de una rendija sencilla. En el caso de la práctica de la red de difracción se cambió completamente el diseño de partida, como describiremos a continuación y la fabricación de espectroscopios para la realización de una práctica de espectroscopía con red difracción. El proceso seguido hasta la impresión de las diferentes piezas se esquematiza en la figura 3.

Figura 3. Esquema del proceso seguido para la obtención de las diferentes piezas.

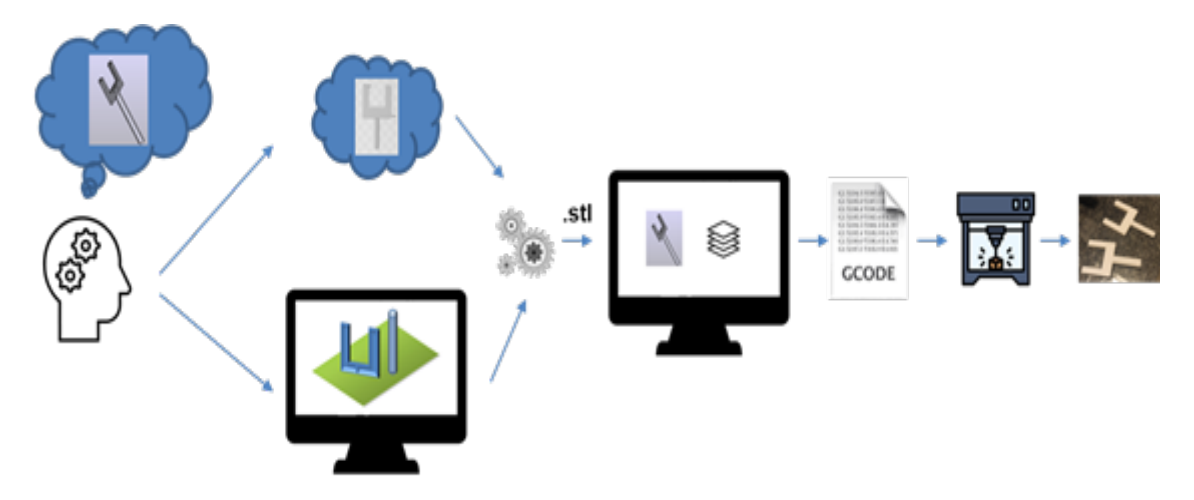

El proceso parte de la "idea" del elemento que necesitamos y queremos obtener, y el siguiente paso es dibujar esta idea en 3D, para lo cual es necesario un programa de dibujo en 3D. Hay una gran cantidad de programas de dibujo 3D disponibles, nosotros hemos utilizado un programa de libre acceso de CAD (diseño asistido por ordenador), el FreeCAD. Además, otra

alternativa a la de dibujar nuestro propio fichero 3D, frecuentemente utilizada, es descargar un diseño directamente de Internet, realizado por la comunidad de usuarios y al que se pueda acceder libremente. Debido al auge de la impresión 3D hay muchas plataformas web donde los usuarios comparten sus diseños, una de las más conocidas es Thingiverse que es un sitio web dedicado a compartir archivos de diseño y que es la que nosotros hemos utilizado. En general, los programas de dibujo 3D emplean cada uno su propio tipo de fichero, y es necesario exportar los dibujos a un formato común. El formato más comúnmente utilizado es el STL (Standard Triangle Language). Los diseños obtenidos de Thingiverse ya vienen en formato .stl. Una vez tenemos el modelo tridimensional en formato STL, bien sea porque hemos dibujado nuestro propio fichero y exportado a STL, o porque hemos descargado uno directamente de internet, es necesario convertir el archivo STL en un formato que pueda entenderla la impresora 3-D. Aquí es donde entra en acción el programa de "Slicer", que es una de las partes más importantes del proceso de impresión 3D. La función del programa de Slicer es dividir el objeto 3D en capas a distintas alturas. Para cada capa calcula las trayectorias que tiene que realizar el cabezal de la impresora 3-D para realizar la impresión. El Slicer tiene en cuenta los parámetros de nuestra impresora y del filamento utilizado, y de estos parámetros dependerá en gran medida la calidad de la pieza obtenida. Además, el Slicer tiene otras funciones adicionales, como puede ser definir el tamaño y la orientación de la pieza, dividir o agrupar objetos, o imprimir varios objetos en un único proceso. Existen muchos programas de Slicer. Entre ellos el más conocido es el Cura de Ultimaker, que es Open Source y es el que nosotros hemos utilizado. El resultado del cálculo del Slicer es un fichero tipo GCode. EL fichero GCode es un fichero que contiene las instrucciones de movimiento y coordenadas a las que tiene que desplazar la impresora 3D el cabezal para imprimir nuestra pieza. El GCode tiene comandos para mover el cabezal en X, Y, Z, extruir una cantidad de filamento, cambiar la temperatura… es decir todo el programa para imprimir la pieza. El GCode sí que puede ser interpretado por la impresora 3D y, si todo el proceso ha salido correctamente, tendremos la pieza imprimida correctamente. Por último, hay que añadir que los archivos obtenidos por nosotros de Thingiverse han sido retocados, redimensionados y fusionados para conseguir las piezas buscadas que no coinciden exactamente con las originales de partida. A continuación nos vamos a centrar en el proceso final, el de impresión 3D del objeto propiamente dicha. La red ha adquirido dos impresoras 3D, una de filamento y otra de resina, seguidamente describiremos sus principales características y las diferencias entre ellas. El objetivo de ambos tipos de impresora evidentemente es el

mismo, siendo su principal diferencia los materiales con los que trabaja. El funcionamiento de las impresoras de filamento consiste en ir depositando un plástico derretido, capa por capa hasta conseguir el objeto 3D deseado. Su mantenimiento es bastante sencillo y su precio es mucho más económico que las de resina. Los tiempos de impresión son largos, pero se pueden crear piezas de tamaño grande. En el mercado existen muchos tipos de materiales para estas impresoras y con diferentes colores. Por lo que respecta a las impresoras de resina, éstas utilizan resina como material de impresión. La resina es un material líquido sensible a los rayos UV. Para poder crear el objeto 3D con la impresora, se realiza un proceso llamado fotopolimerización, en la cual se solidifican partes de la resina por capas, aplicando luz a una cierta longitud de onda. La resina, permite obtener capas muy finas de hasta 25 micras por lo que las impresiones realizadas pueden alcanzar un gran detalle. Después de la creación del objeto, es necesario un tratamiento posterior a la impresión para retirar el exceso de resina, limpiando la pieza ya sea con un alcohol isopropílico o con agua. En la figura 4 se muestran las impresoras adquiridas por la Red.

Figura 4. Impresoras de filamento y de resina adquiridas por la red.

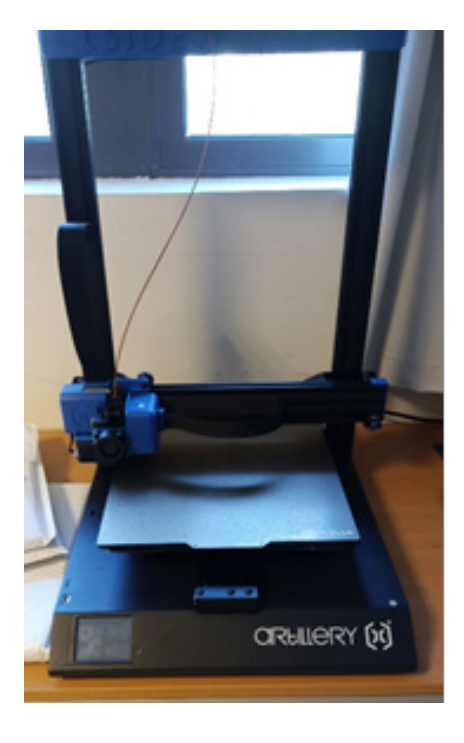

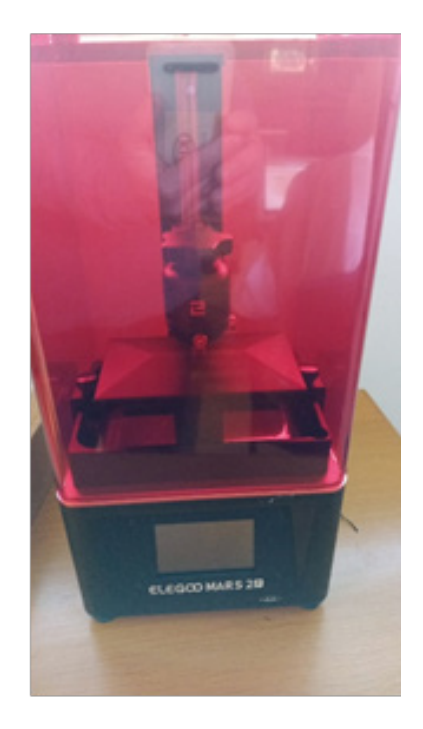

Puesto que en la impresión 3-D intervienen muchos parámetros además de los inherentes al diseño de las piezas, es necesaria la realización de varios "prototipos" de cada una de las piezas, hasta conseguir la optimización y adecuación de los mismos a los objetivos buscados. Para ello, se tuvo en cuenta la opinión de los profesores integrantes de la red y la de los alumnos que realizaron las prácticas. En las figuras 4 y 5 se puede observar el proceso

Figura 4. Esquema del proceso seguido para la obtención de la rendija de anchura variable con el soporte correspondiente.

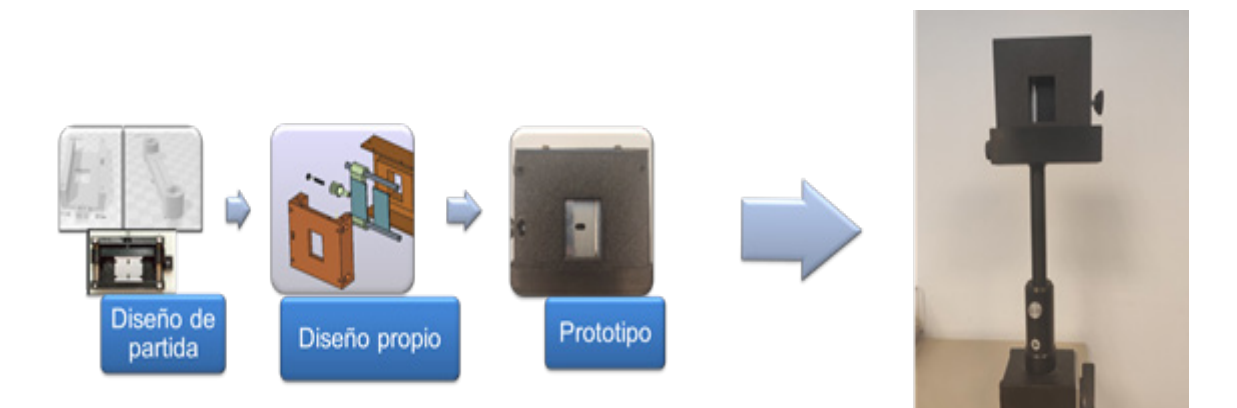

 Figura 5. Esquema del proceso seguido para la obtención del soporte adaptado a un puntero láser con el soporte correspondiente como fuente de iluminación en la práctica de la figura de difracción de la rendija.

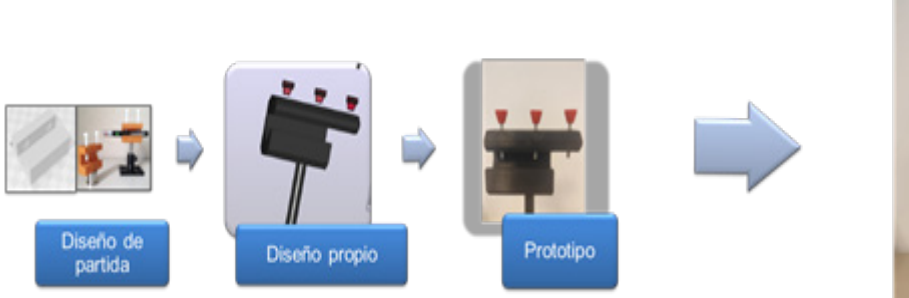

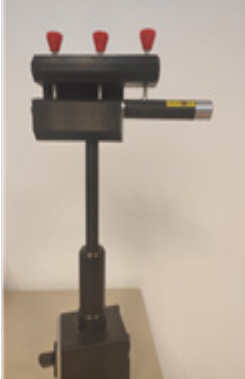

En cuanto a la práctica de la red de difracción, se procedió a un rediseñado de la misma. El objetivo de la practica sería ahora, en primer lugar, la caracterización de una red de difracción determinada a semejanza de lo que se hacía en el montaje experimental original y, en segundo lugar, mediante un espectrógrafo portátil para el móvil, diseñado e imprimido con la impresora 3-D, la utilización de dicha red para la obtención del espectro de diferentes fuentes de iluminación por parte del alumno. En la figura 6 se muestra las redes de difracción objeto de estudio en la primera parte de la práctica de laboratorio.

Figura 6. Redes de difracción utilizadas.

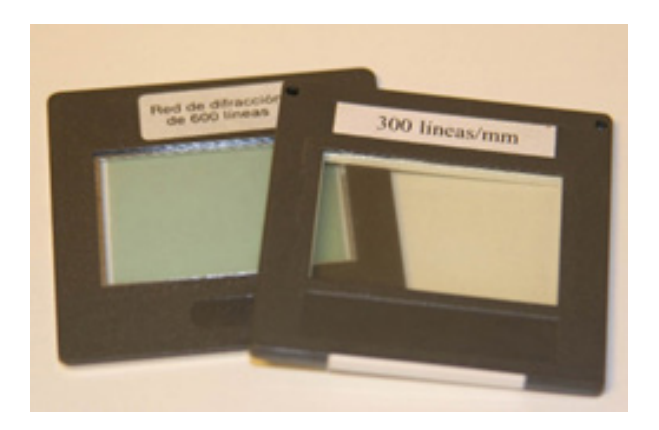

Los espectrógrafos son los instrumentos científicos utilizados para obtener el espectro de una fuente de luz (Pedrotti et al., 2007). La parte principal de estos sistemas es el elemento dispersor que, en el caso que nos ocupa es una red de difracción. El espectro no es más que la descomposición de la luz en sus componentes de modo similar a lo que ocurre en la naturaleza cuando vemos el espectro del Sol (luz solar) como los colores del arco iris. De este modo, el espectro proporciona información sobre los componentes de iluminación de la lámpara y examinando los espectros podemos distinguir entre varios tipos de lámparas. Los espectrógrafos son instrumentos científicos caros. La posibilidad de fabricarlos con una impresora 3D posibilita su utilización en los laboratorios implicados. El diseño de partida fue obtenido de Thingiverse y es la versión 4.0 del espectrómetro para teléfonos inteligentes de Public Lab. Este espectrómetro se puede conectar a un teléfono, tableta o cualquier cámara con Android o iOS capaz de enfocar muy de cerca (modo macro).

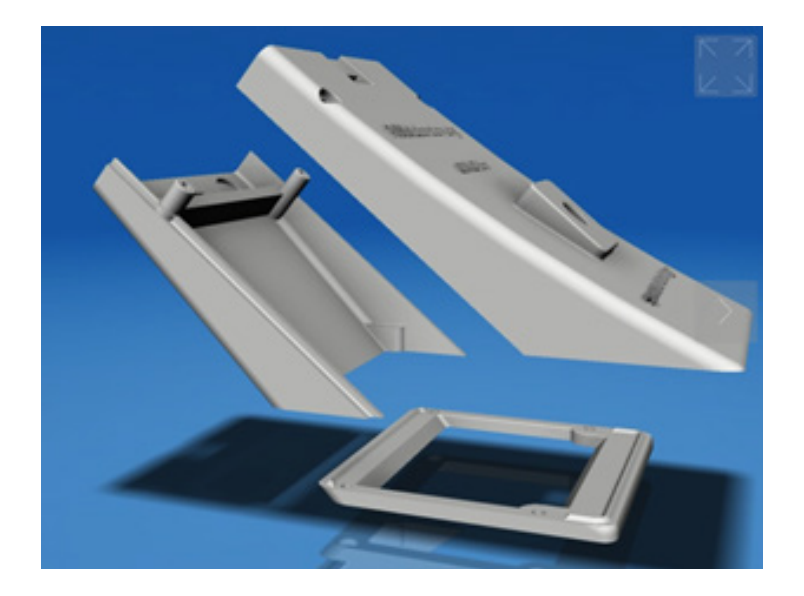

Figura 7. Modelo de partida del espectrógrafo.

El diseño original fue modificado con la intervención de los participantes en la red, para obtener diferentes prototipos mejorándolo. El diseño final obtenido permite el uso de redes con marcos de diferentes tamaños y diferentes tamaños de rendijas haciéndolo mucho más versátil y cómodo de usar por parte del alumnado con cualquier tipo de móvil provisto de cámara. En la Figura 8 se aprecia el diseño final realizado con el programa FreeCAD.

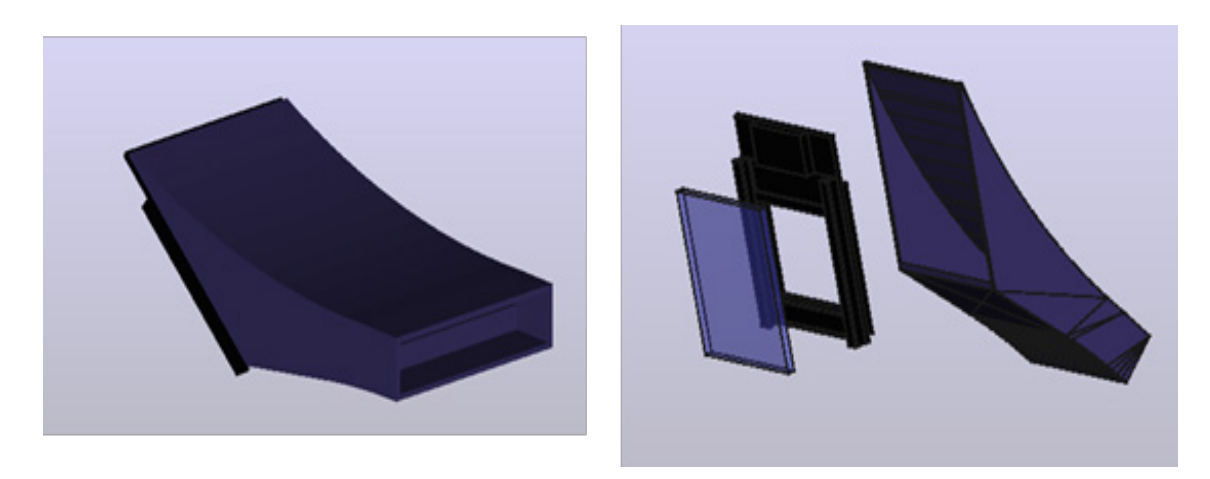

Figura 8. Diseño final del espectrógrafo para móviles.

Finalmente, el espectrógrafo imprimido aparece en la Figura 9. Debido a su bajo coste y facilidad de uso, los alumnos pueden llevárselo fuera del laboratorio docente y obtener, por ejemplo, diferentes espectros de las lámparas del alumbrado público de su ciudad. Ejemplos de diferentes imágenes de los espectros de varias fuentes de iluminación obtenidas por los alumnos con el espectrógrafo construido se muestran en la Figura 10.

Figura 9. Espectrógrafo

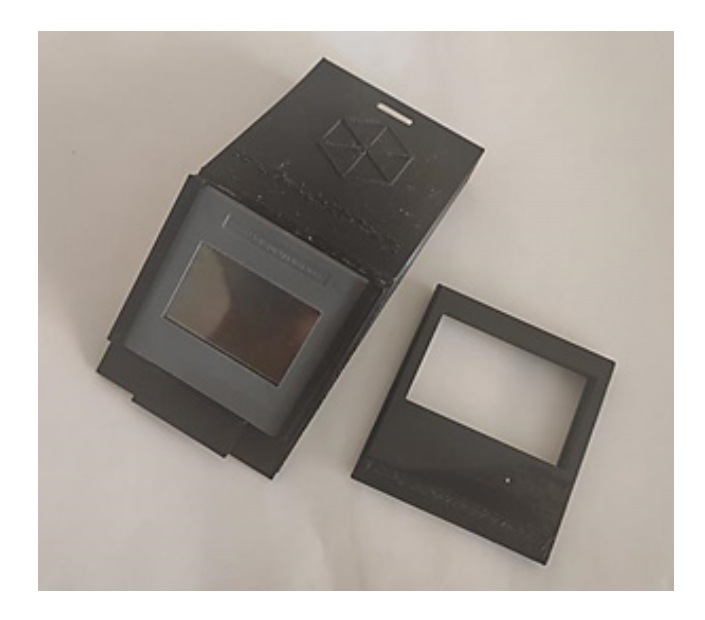

Figura 10. Espectros obtenidos de diferentes lámparas de iluminación de alumbrado público con el espectrógrafo.

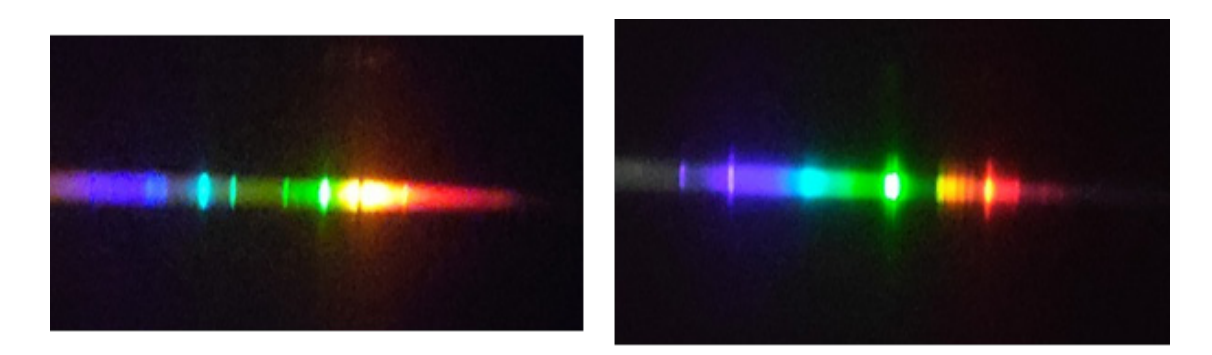

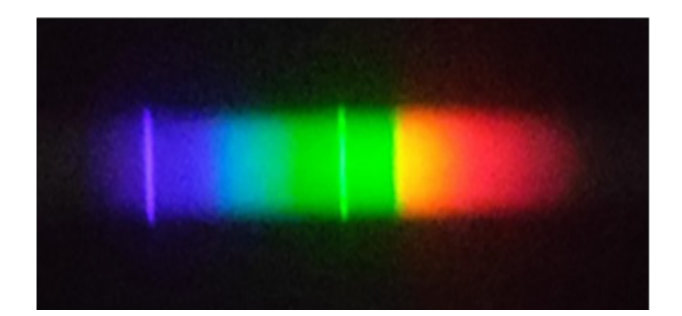

#### **2.2. Instrumento**

La experiencia educativa ha sido evaluada mediante un cuestionario para medir la satisfacción, implicación y adquisición significativa de conceptos por parte de los alumnos. Después de varias sesiones de trabajo por parte de los profesores integrantes de la red se decidió que el cuestionario estuviera constituido por preguntas cortas de respuesta múltiple y una pregunta abierta que permitiera recoger la opinión del alumno sobre la experiencia educativa.

La opinión de los participantes se ha evaluado mediante una escala Likert (Matas, 2018). La escala Likert consistía en las preguntas que componen el cuestionario que se presenta en la Tabla 1. Los conceptos evaluados debían puntuarse de 1 a 5 siendo 1 la mínima puntuación y 5 la máxima.

Tabla 1. Cuestionario utilizado

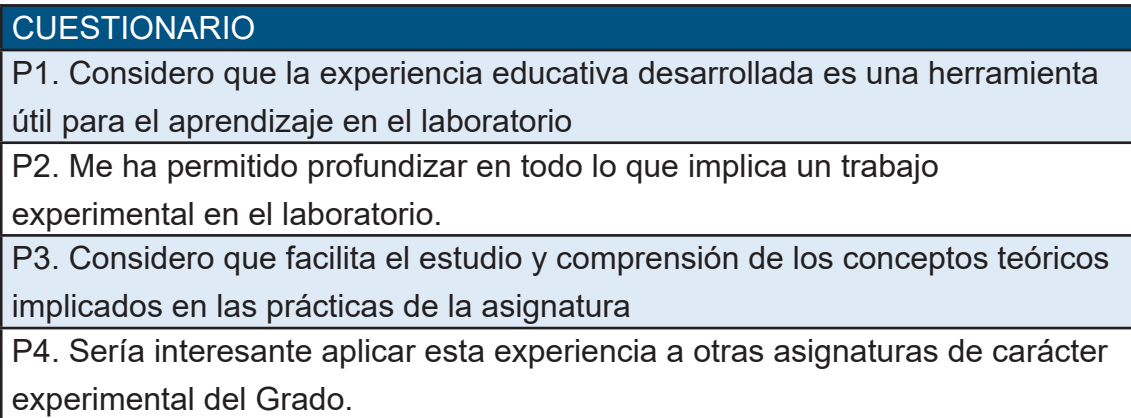

#### **2.3. Descripción de la experiencia / Procedimiento**

Una vez diseñado el cuestionario el siguiente paso es decidir es cómo hacerlo llegar a los alumnos. La resolución definitiva del PROGRAMA REDES ICE DE INVESTIGACIÓN EN DOCENCIA UNIVERSITARIA 2021-2022 fue el 3 de febrero del 2022. La compra y llegada de las impresoras 3-D imprescindibles para la realización del proyecto se produjo con fecha del 12 de abril. Como ya se mencionó anteriormente la asignatura Óptica Física II es una asignatura que se imparte en el primer cuatrimestre del tercer curso del Grado de Óptica y Optometría de la Universidad de Alicante. Por tanto, el alumnado de esta asignatura no pudo participar en este proyecto en este curso 21-22. En lo que se refiere a la otra asignatura, la de Técnicas Experimentales III perteneciente al 3er curso de Grado de Física, en el mes de Abril se habían realizado ya, por parte de los alumnos la mayoría de las sesiones de laboratorio de la asignatura, por lo que a lo largo del mes de mayo se invitó a los alumnos a qué, de manera voluntaria y fuera de los horarios docentes participarán en el proyecto y lo valoraran de manera anónima mediante el cuestionario descrito anteriormente, este hecho ha sido determinante para que la participación en la encuesta haya sido escasa, con sólo 13 respuestas de los 50 alumnos matriculados en la asignatura.

## **3. Resultados**

Los resultados del cuestionario presentado se muestran en la Figura 10. Los ítems P1, P2, P3 Y P4 se corresponden con las preguntas mostradas en el apartado anterior. La valoración va desde 1 (totalmente en desacuerdo) hasta 5 (totalmente de acuerdo) como también se ha comentado en el apartado anterior.

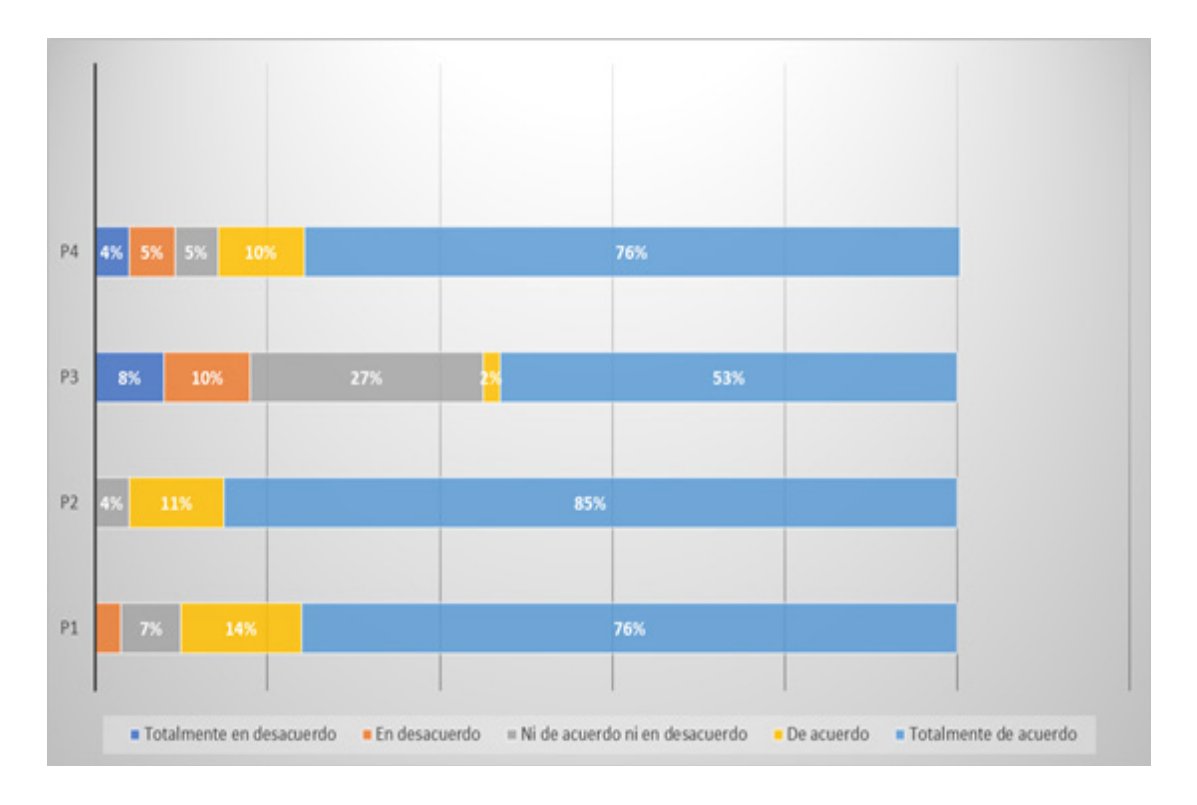

Figura 10. Resultados de la encuesta

Tal y como se puede ver en la Figura 10, las respuestas nos muestran, que, de manera generalizada, los estudiantes han valorado positivamente la experiencia desarrollada considerándola como una herramienta útil para el aprendizaje en el laboratorio puesto que, cómo podemos ver un 76 % la califican con un "totalmente de acuerdo" (valor máximo posible) y un 14% lo hacen con un "de acuerdo". La satisfacción más alta por parte del alumnado se observa en el ítem P2: "Me ha permitido profundizar en todo lo que implica un trabajo experimental en el laboratorio" que está valorada con la máxima puntuación posible por el 85% de los estudiantes. El ítem P3 "Considero que facilita el estudio y comprensión de los conceptos teóricos implicados en las prácticas de la asignatura" es el que menor puntuación máxima ha recibido, lo que parece razonable dada la orientación experimental que tiene la propuesta. A destacar y tener en cuenta, para posibles aplicaciones posteriores, el hecho de que el ítem P4:" Sería interesante aplicar esta experiencia a otras asignaturas de carácter experimental del Grado" ha sido contestado con la puntuación máxima también por el 76% de los encuestados.

## **4. Conclusiones**

Una vez analizados los resultados del cuestionario presentado para su valoración por parte de los alumnos, el grupo de profesores integrantes de la Red, considera que los resultados obtenidos con este proyecto son claramente satisfactorios para todas las partes involucradas, tanto para el profesorado como para el alumnado. Este hecho nos impulsa a seguir trabajando en la misma línea, proyectando y desarrollando prototipos de elementos ópticos. Aunque el número de alumnos que han valorado la experiencia no ha sido muy alto debido a la fecha de su puesta en marcha, es de esperar que el próximo curso el número de alumnos sea mucho mayor al estar en funcionamiento tanto en el primer cuatrimestre como en el segundo cuatrimestre del curso. Además, los profesores de la red que imparten en otras asignaturas del Grado como pueden ser la Física y la Óptica Geométrica están interesados en aplicar la experiencia propuesta en esta red en las mismas.

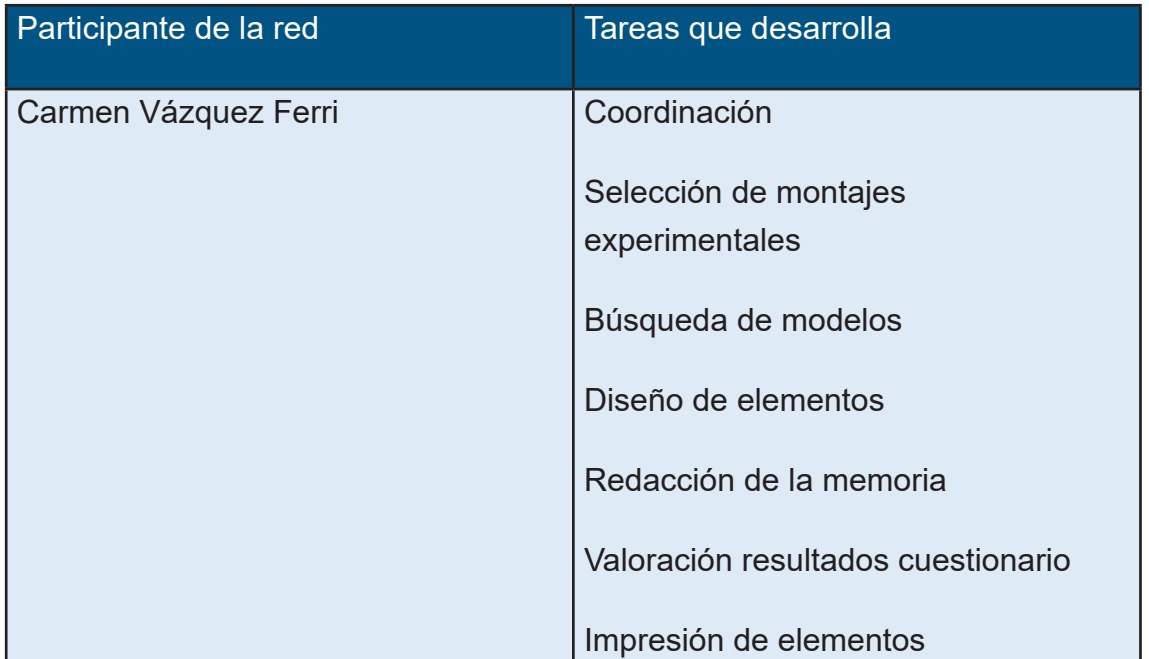

#### **5. Tareas desarrolladas en la red**

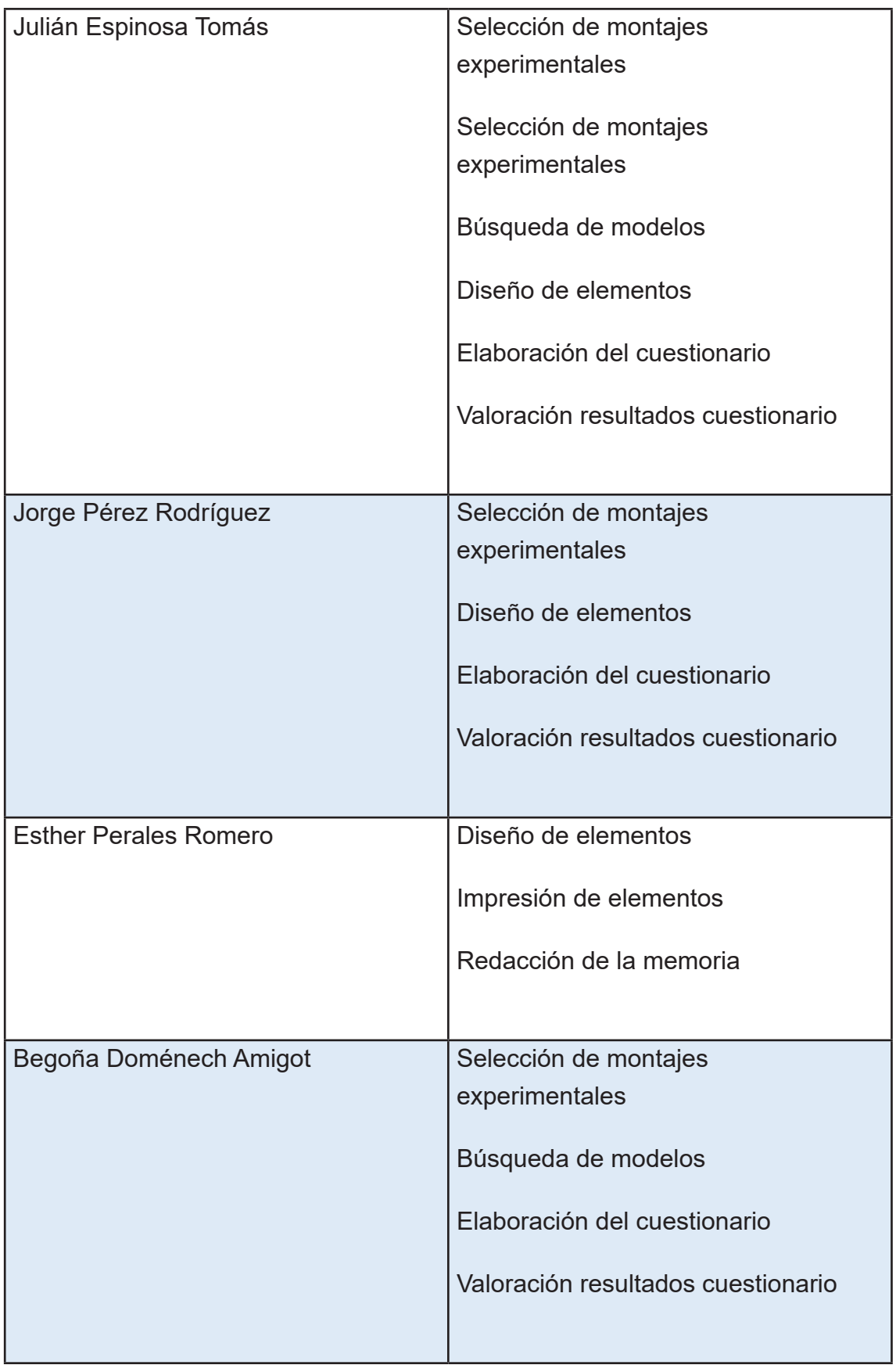

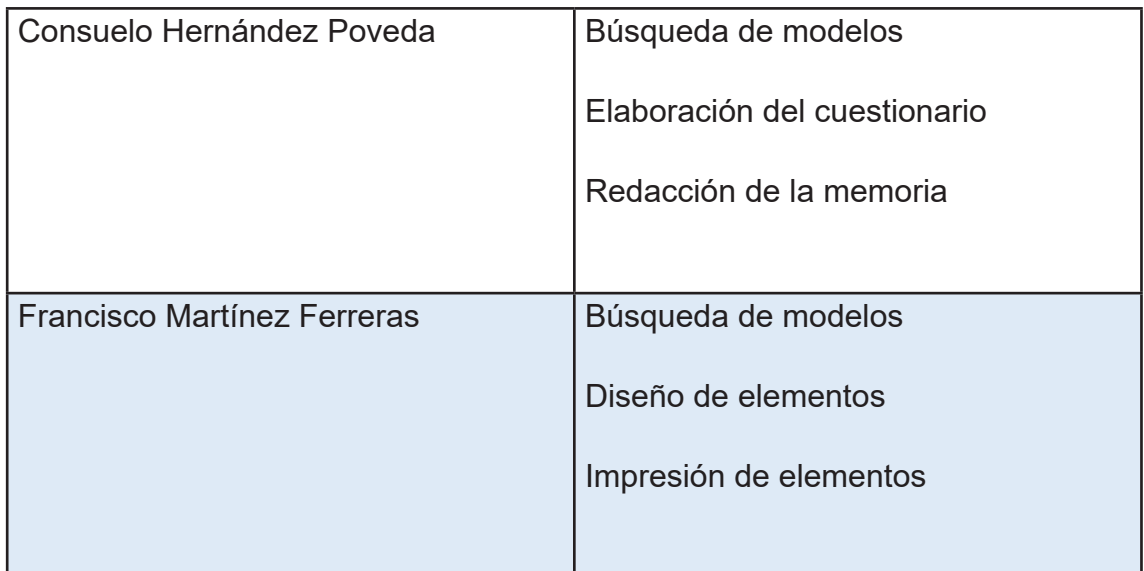

## **6. Referencias bibliográficas**

Hecht, E. (2017). Óptica. Madrid: Pearson Education.

Matas, A. (2018). Diseño del formato de escalas tipo Likert: un estado de la cuestión. Revista electrónica de investigación educativa, 20(1), 38-47.

Pedrotti, F L., Pedrotti, L. M., & Pedrotti, L. S. (2007). Introduction to Optics. San Francisco: Pearson International Edition.

Universidad de Alicante (n.d.). Grado de Óptica y Optometría. Plan de estudios. Recuperado 12 de junio,2022, de https://web.ua.es/es/grados/grado-en-opticay-optometria/plan-de-estudios.html

Universidad de Alicante (n.d.). Grado de Física. Plan de estudios. Recuperado 12 de junio,2022, de https://web.ua.es/es/grados/grado-en-fisica/plan-deestudios.htm